# SETTING UP A META ACCOUNT

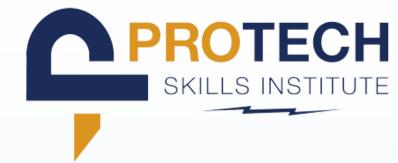

1

### **NAVIGATE TO META**

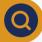

- Open the Meta Quest Mobile App on your phone
  - The app can be downloaded on your phone's app store
     OR
- Visit <u>auth.meta.com</u> on a desktop computer

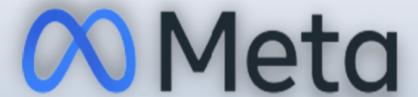

2

### **SIGN UP WITH EMAIL**

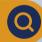

- Create one Meta account per email address
- NO Facebook or Instagram account needed

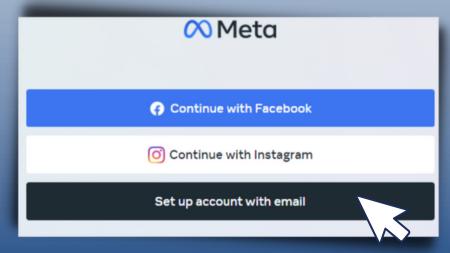

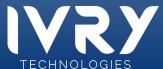

# SETTING UP A META ACCOUNT

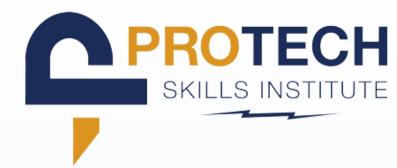

3

## PROVIDE ACCOUNT INFO

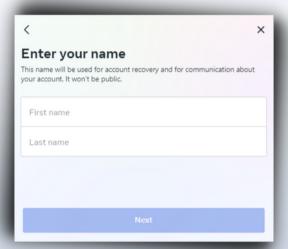

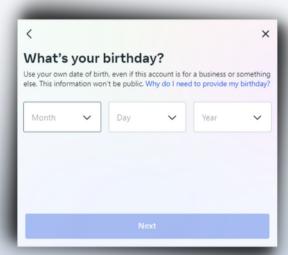

4

#### **CHOOSE PASSWORD**

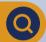

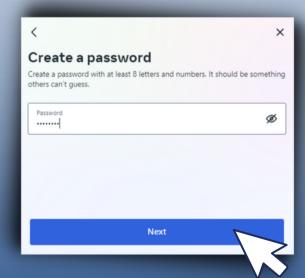

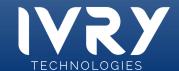

# SETTING UP A META ACCOUNT

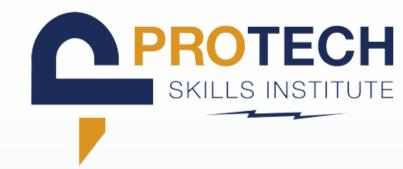

5

### **FINALIZE ACCOUNT**

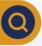

· Select email notification preference and create account

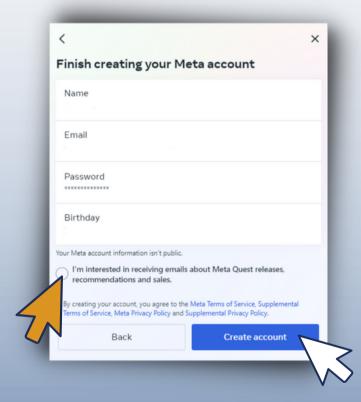

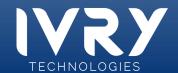